# **Interface**

This page covers the following topics:

- [Home Page](#page-0-0)
- [Home Page Icons](#page-0-1)
- [System Options](#page-1-0)
- [Progress Indicator and Queue](#page-1-1)
- [Searching the Home Page and Project Details](#page-3-0)

## Home Page

The Partek Flow Home page is the first page displayed upon login. It provides a quick overview of recent activities and provides access to several system options (Figure 1).

To access a project, click the blue project name. The projects can be sorted by the column title and searched by criteria using the search options on the right and the search bar above the project table. The Repository summary shows the total number of projects, samples, and cells in your Partek Flow server (Figure 1).

| 員<br>A C Morgan Smith v<br>Flow !<br>Queue v Projects v Help v                                            |                           |                                            |                |                        |                                        |                       |           |                |          |                |             |                        |                                                       |
|----------------------------------------------------------------------------------------------------|---------------------------|--------------------------------------------|----------------|------------------------|----------------------------------------|-----------------------|-----------|----------------|----------|----------------|-------------|------------------------|-------------------------------------------------------|
| Home                                                                                                    |                           |                                            |                |                        |                                        |                       |           |                |          |                |             |                        |                                                       |
| <b>Co</b> Transfer files<br>+ New project<br>Repository summary: 5 projects, 26 samples, and 79,824 cells |                           |                                            |                |                        |                                        |                       |           |                |          |                |             |                        |                                                       |
|                                                                                                    | <b>Optional columns</b>   | Search project names and descriptions      |                |                        |                                        |                       |           |                |          | Q              |             |                        | Currently showing all projects<br><b>Clear search</b> |
|                                                                                                    | Project name 1            |                                            | Owner 1        | Your role 1            | Members 1                              | Last modified  F      | Size 11   | Samples 1      | Cells 11 | <b>Actions</b> |             | Search by -- Select -- | $\checkmark$                                          |
| ↘                                                                                                    | <b>Bulk RNA-Seq 5-AZA</b> |                                            | Matt Luberti   | Collaborator           | $\mathbf{0} \bullet \mathbf{\Diamond}$ | 22 Jan 2024, 01:35 PM | 292.36 MB | -9             | Bulk     | ÷              | No criteria | Cell type              |                                                       |
|                                                                                                    |                           | Supercentenarians PNAS 2019                | Alex Rutkovsky | Collaborator           | $\bullet$                              | 16 Jan 2024, 12:55 PM | 2.14 GB   | 12             | 61,203   | ÷              |             | Organ                  |                                                       |
| $\rightarrow$                                                                                             |                           | Human Colon cancer 10x Visium Tutorial     | Morgan Smith   | Project owner          | ۷                                      | 3 Jan 2024, 04:43 PM  | 1.04 GB   | $\overline{2}$ | 12.901   | ÷              |             | Organism               |                                                       |
|                                                                                                    |                           | Mouse brain Fastq 10x Visium Tutorial Data | Morgan Smith   | Project owner          | ۲                                      | 3 Jan 2024, 04:42 PM  | 7,46 GB   |                | Bulk     | ÷              |             | Owner                  |                                                       |
|                                                                                                    |                           | Multiomic scRNA-scATAC (n=2)               | Alex Rutkovsky | Collaborator           | $\bullet$                              | 4 Dec 2023, 03:32 PM  | 2.76 GB   | -2             | 5.720    | ÷              |             |                        |                                                       |
|                                                                                                    |                           |                                            |                | $10*$<br>Rows per page | $(1 \text{ of } 1)$ > >                |                       |           |                |          |                |             |                        |                                                       |

<span id="page-0-0"></span>Figure 11. Partek Flow Home page

## <span id="page-0-1"></span>Home Page Icons

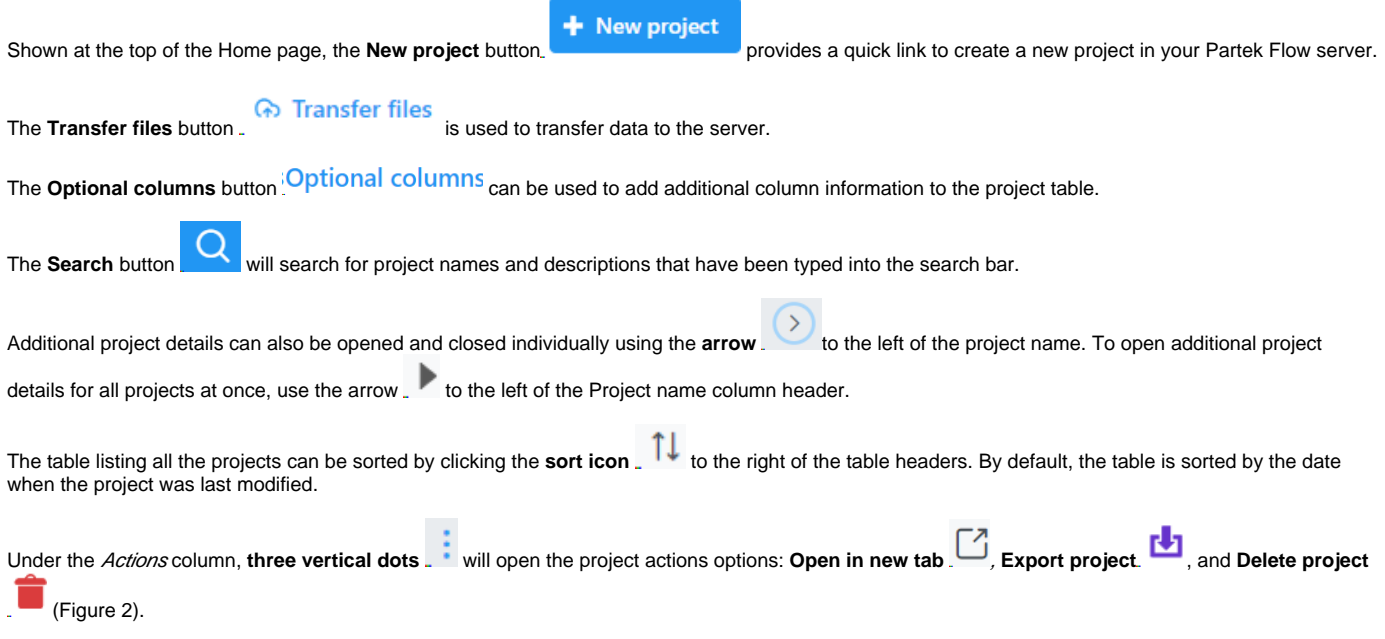

| Home                                                                                               |                                                                                                    |                |                                  |                                               |                       |           |                 |                       |                |  |  |  |
|----------------------------------------------------------------------------------------------------|----------------------------------------------------------------------------------------------------|----------------|----------------------------------|-----------------------------------------------|-----------------------|-----------|-----------------|-----------------------|----------------|--|--|--|
|                                                                                                    | <b>Go</b> Transfer files<br>+ New project<br>Repository summary: 5 projects, 26 samples, and 79,824 cells |                |                                  |                                               |                       |           |                 |                       |                |  |  |  |
| Currently showing all projects<br>Search project names and descriptions<br><b>Optional columns</b> |                                                                                                    |                |                                  |                                               |                       |           |                 |                       |                |  |  |  |
|                                                                                                    | Project name 1                                                                                            | Owner 1        | Your role 1                      | Members 1                                     | Last modified IF      | Size 14   | Samples 1       | Cells 11              | <b>Actions</b> |  |  |  |
| $\rightarrow$                                                                                      | <b>Bulk RNA-Seq 5-AZA</b>                                                                                 | Matt Luberti   | Collaborator                     | $\mathbf{O} \otimes \otimes$                  | 22 Jan 2024, 01:35 PM | 292.36 MB | 9               | Bulk                  | ÷              |  |  |  |
|                                                                                                    | Supercentenarians PNAS 2019                                                                               | Alex Rutkovsky | Collaborator                     | $\bullet$                                     | 16 Jan 2024, 12:55 PM | 2.14 GB   | 12 <sup>2</sup> | 61,203                | ÷              |  |  |  |
| $\rightarrow$                                                                                      | Human Colon cancer 10x Visium Tutorial                                                                    | Morgan Smith   | Project owner                    | ۰                                             | 3 Jan 2024, 04:43 PM  | 1.04 GB   | $\overline{2}$  | Open in new tab       |                |  |  |  |
|                                                                                                    | Mouse brain Fastq 10x Visium Tutorial Data                                                                | Morgan Smith   | Project owner                    | ۲                                             | 3 Jan 2024, 04:42 PM  | 7.46 GB   |                 | Export project        |                |  |  |  |
|                                                                                                    | Multiomic scRNA-scATAC (n=2)                                                                              | Alex Rutkovsky | Collaborator                     | $\bullet$                                     | 4 Dec 2023, 03:32 PM  | 2.76 GB   | $\overline{2}$  | <b>Delete</b> project |                |  |  |  |
|                                                                                                    |                                                                                                    |                | 10 <sub>7</sub><br>Rows per page | $\ll$ $(1 \text{ of } 1)$ $\rightarrow$ $\gg$ |                       |           |                 |                       |                |  |  |  |

Figure 12. Main icons of the Home page

## System Options

The drop--down menu in the upper right corner of the Home page (Figure 3) displays options that are not related to a project or a task, but to the Partek Flow application as a whole. This links to the **Settings** and **Profile** and gives you the option to log out of your server.

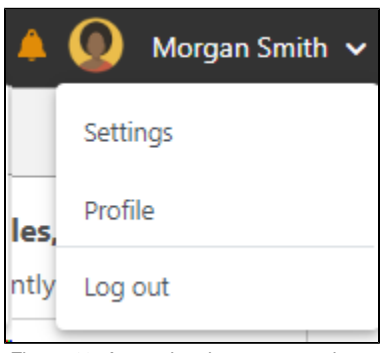

<span id="page-1-0"></span>Figure 13. Accessing the system options

#### <span id="page-1-1"></span>Progress Indicator and Queue

The left--most icon will will bring you back to the Home page with one click.

The next icon is the progress indicator, summarizing the current status of the Partek Flow server. If no tasks are being processed, the icon is grey and static and the idle message is shown upon mouse over. Clicking on this icon will direct you to the **System resources** under **Settings** (Figure 4).

| <b>Flow</b> |                     | Queue $\vee$ Projects $\vee$ Help $\vee$ |  |
|-------------|---------------------|------------------------------------------|--|
| Home        | Partek Flow is idle |                                          |  |

Figure 14. Progress indicator showing no tasks in progress

If the server is running, the progress indicator will depict green bars animated on the server icon (Figure 5).

| <b>Planticia</b><br>Flow |                | Queue $\vee$ Projects $\vee$ |
|--------------------------|----------------|------------------------------|
|                          | Flow is active |                              |

Figure 15. Progress indicator showing Partek Flow server is active

Selecting the **Queue** drop-down will list the number of running tasks launched by the user. Additional information about the queue including the estimated completion time as well the total number of queued tasks launched can be obtained by selecting **View queued tasks** (Figure 6).

| Flow          | L<br>Projects v<br>Queue $\vee$<br>John Smith v                                                                                                    |                  |                        |                           |                           |   |  |  |  |  |  |
|---------------|----------------------------------------------------------------------------------------------------|------------------|------------------------|---------------------------|---------------------------|---|--|--|--|--|--|
|               | Home > Queued tasks                                                                                                    |                  |                        |                           |                           |   |  |  |  |  |  |
|               | There are 2 tasks in the queue and Flow is set to run up to 100 project(s) simultaneously. (Anonymous tasks are not being displayed)                         |                  |                        |                           |                           |   |  |  |  |  |  |
| <b>Status</b> | Task                                                                                                    | Cancel           | C View recent activity |                           |                           |   |  |  |  |  |  |
|               | Align reads                                                                                                    | RNA-Seq Training | John Smith             | 25 Mar 2016, 02:03 PM CDT | 27 Mar 2016, 11:03 AM CDT | ø |  |  |  |  |  |
| Waiting R     | Align reads                                                                                                    | Brain vs. UHR    | John Smith             | 25 Mar 2016, 02:04 PM CDT | Unknown                   | o |  |  |  |  |  |
|               | - Waiting for upstream tasks to complete $\, {\bf R}$ - Waiting for system resources $\,$ $\,$ $\,$ $\,$ - Cannot run with current system configuration $\,$ |                  |                        |                           |                           |   |  |  |  |  |  |
|               | Time estimates are being continuously updated and will become more accurate.                                                                                 |                  |                        |                           |                           |   |  |  |  |  |  |
|               |                                                                                                    |                  |                        |                           |                           |   |  |  |  |  |  |
|               | Copyright @ 2016 Partek Incorporated. All rights reserved.                                                                                                   |                  |                        |                           |                           |   |  |  |  |  |  |

Figure 16. Viewing queued tasks

To view all previous tasks, select the **View recent activity** link. Clicking this link loads the Activity log page (Figure 7). It displays all the tasks within the projects accessible to the user (either as the owner or as a collaborator), including the tasks launched by other users of the Partek Flow instance.

| 具<br>Flow<br>Morgan Smith v<br>Queue v Projects v Help v |                                                                                                  |              |                                                   |  |  |  |  |  |  |
|----------------------------------------------------------|--------------------------------------------------------------------------------------------------|--------------|---------------------------------------------------|--|--|--|--|--|--|
| Home > Activity log                                      |                                                                                                  |              |                                                   |  |  |  |  |  |  |
|                                                          |                                                                                                  |              |                                                   |  |  |  |  |  |  |
|                                                          | <b>Display</b> $\bigcirc$ All activity $\bigcirc$ My activity $\bigcirc$ Collaborators' activity |              |                                                   |  |  |  |  |  |  |
| All columns $\vee$                                       | Search                                                                                           |              |                                                   |  |  |  |  |  |  |
| <b>Activity</b>                                          | Project                                                                                          | User         | Time                                              |  |  |  |  |  |  |
| Added member Partek Employees (Administrator)            | Human Colon cancer 10x Visiu                                                                     | Morgan Smith | 12 Dec 2023, 01:31 PM CST                         |  |  |  |  |  |  |
| Completed: Publish cell attributes to project            | Human Colon cancer 10x Visiu                                                                     | Morgan Smith | 11 Dec 2023, 08:52 PM CST                         |  |  |  |  |  |  |
| Completed: Classify cell type                            | Human Colon cancer 10x Visiu                                                                     | Morgan Smith | 11 Dec 2023, 07:59 PM CST                         |  |  |  |  |  |  |
| Completed: UMAP                                          | Human Colon cancer 10x Visiu                                                                     | Morgan Smith | 11 Dec 2023, 07:31 PM CST                         |  |  |  |  |  |  |
| Deleted: UMAP                                            | Human Colon cancer 10x Visiu                                                                     | Morgan Smith | 11 Dec 2023, 07:31 PM CST                         |  |  |  |  |  |  |
| Completed: Compute biomarkers                            | Human Colon cancer 10x Visiu                                                                     | Morgan Smith | 11 Dec 2023, 07:19 PM CST                         |  |  |  |  |  |  |
| Completed: Graph-based clustering                        | Human Colon cancer 10x Visiu                                                                     | Morgan Smith | 11 Dec 2023, 07:17 PM CST                         |  |  |  |  |  |  |
| Completed: UMAP                                          | Human Colon cancer 10x Visiu                                                                     | Morgan Smith | 11 Dec 2023, 07:16 PM CST                         |  |  |  |  |  |  |
| Completed: PCA                                           | Human Colon cancer 10x Visiu                                                                     | Morgan Smith | 11 Dec 2023, 07:13 PM CST                         |  |  |  |  |  |  |
| Completed: Normalization                                 | Human Colon cancer 10x Visiu                                                                     | Morgan Smith | 11 Dec 2023, 07:04 PM CST                         |  |  |  |  |  |  |
|                                                          |                                                                                                  |              | Rows per page $ 10 \times$<br>$\ll$ (1 of 2) > >> |  |  |  |  |  |  |

Figure 17. Activity log pages shows all the tasks within the projects accessible to the user

The Display radio buttons enable filtering of the log. **All activity** will show all the tasks (irrespective of the task owner, i.e. the user starting the task), while **My activity** lists only the tasks started by the current user. In contrast to the latter, **Collaborator's activity** displays the tasks that are not owned by the current user (but to which the user has access as a collaborator).

The Activity log page also contains a search function that can help find a particular task (Figure 8). Search can be performed through the entire log (**All**  columns), or narrowed down to one of the columns (using the **drop--down** list).

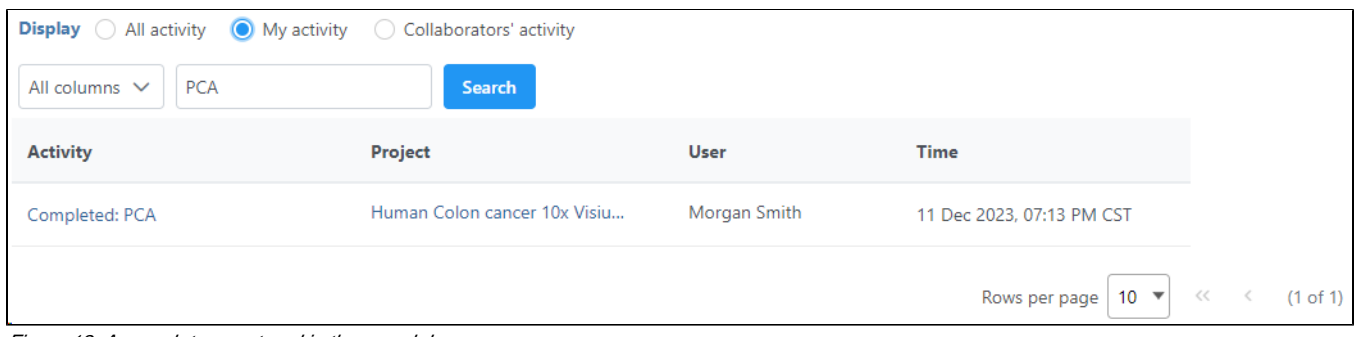

Figure 18. A search term entered in the search box

## <span id="page-3-0"></span>Searching the Home Page and Project Details

The Home page lists the most recent projects that have been performed on the server. By default, the table contains all the projects owned by the current user or ones where the user is a collaborator. The list entries are links that automatically load the selected project.

The **Search** box can be used to find specific projects based on project titles and descriptions. You can also **Search by** individual or multiple criteria based on projects **Owners**, **Members**, **Cell count**, **Sample count**, **Cell type**, **Organ**, and **Organism** (Figure 9). Cell type, Organ, Organism, cell count, and sample count are sourced from the metadata tab. Owner and members are sourced from the project settings tab.

| $Frow \geq$<br>里<br>Queue v Projects v Help v |                                                                                                    |                                                                  |                                            |                                  |                       |           |                |                               | A Morgan Smith v                                      |  |  |
|-----------------------------------------------|----------------------------------------------------------------------------------------------------|------------------------------------------------------------------|--------------------------------------------|----------------------------------|-----------------------|-----------|----------------|-------------------------------|-------------------------------------------------------|--|--|
| Home                                          |                                                                                                    |                                                                  |                                            |                                  |                       |           |                |                               |                                                       |  |  |
|                                               | <b>Co</b> Transfer files<br>+ New project<br>Repository summary: 5 projects, 26 samples, and 79,824 cells |                                                                  |                                            |                                  |                       |           |                |                               |                                                       |  |  |
|                                               |                                                                                                    | Search project names and descriptions<br><b>Optional columns</b> |                                            |                                  |                       |           |                |                               | Currently showing all projects<br><b>Clear search</b> |  |  |
|                                               |                                                                                                    | Project name 1                                                   | Owner 1                                    | Your role 1                      | Last modified IF      | Size 11   | <b>Actions</b> | Search by -- Select --        | $\checkmark$                                          |  |  |
|                                               |                                                                                                    | Supercentenarians PNAS 2019                                      | Alex Rutkovsky                             | Collaborator                     | 24 Jan 2024, 01:16 PM | 2.14 GB   |                | Organism                      | -                                                     |  |  |
|                                               |                                                                                                    | <b>Bulk RNA-Seq 5-AZA</b>                                        | Matt Luberti                               | Collaborator                     | 22 Jan 2024, 01:35 PM | 292.36 MB | ÷              | $-$ Select $-$                | $\overline{ }$ 0                                      |  |  |
|                                               |                                                                                                    | Human Colon cancer 10x Visium Tutorial                           | Morgan Smith                               | Project owner                    | 3 Jan 2024, 04:43 PM  | 1.04 GB   | ÷              | Cell count                    | ٠                                                     |  |  |
|                                               |                                                                                                    | Mouse brain Fastq 10x Visium Tutorial Data                       | Morgan Smith                               | Project owner                    | 3 Jan 2024, 04:42 PM  | 7.46 GB   | ÷              | $\Omega$<br>Invert $\bigcirc$ | $\bigcirc$ 61203                                      |  |  |
|                                               |                                                                                                    | Multiomic scRNA-scATAC (n=2)                                     | Alex Rutkovsky                             | Collaborator                     | 4 Dec 2023, 03:32 PM  | 2.76 GB   | ÷              |                               |                                                       |  |  |
|                                               |                                                                                                    |                                                                  | $10$ $\blacktriangledown$<br>Rows per page | $<<$ $(1 \text{ of } 1)$ $>$ $>$ |                       |           |                |                               |                                                       |  |  |

Figure 19. Filtering the projects

The criteria used for the search are listed above the table along with the number of projects containing the criteria.

The project table displays optional columns as the project name, owner, your role, the members that have access to the project, date last modified, size, number of samples, and number of cells. The drop down contains a thumbnail, short description, samples contained within the project and queue status (Figure 10).

The project settings tab within each project can be used to modify details such as the project name, thumbnail, description, species, members, and owner.

|              | Project name $\uparrow\downarrow$                 | Owner 1                                                                                                    | Your role $\uparrow \downarrow$ | Members $\downarrow \in$ | Last modified $\mathbb{1}$     | Size $\mathbb{1}$ | Samples 1 | Cells $\uparrow \downarrow$ | <b>Actions</b> |
|--------------|---------------------------------------------------|----------------------------------------------------------------------------------------------------|---------------------------------|--------------------------|--------------------------------|-------------------|-----------|-----------------------------|----------------|
| $\checkmark$ | SC2108                                            | Uchenna<br>Emechebe                                                                                                    | Collaborator                    | <b>WE AVE (D)</b> +1     | 8 Dec 2021, 12:38<br><b>PM</b> | 3.33 GB           | 12        | 61,203                      |                |
|              | ^.::: :: 1 - 1 - 00 - 01 - 01 - 0<br>THE PIP LETT | <b>Description</b><br><b>Samples</b><br>https://www.pnas.org/content/116/48/24242 Supercentenarians, people who have reached 110 years of age, are a great model of healthy aging. Their characteristics of delayed onset of age-<br>CT <sub>1</sub><br>related diseases and compression of morbidity imply that their immune system remains functional. Here we performed single-cell transcriptome analysis of 61,202 peripheral blood<br>CT <sub>2</sub><br>mononuclear cells (PBMCs), derived from 7 supercentenarians and 5 younger controls. We identified a marked increase of cytotoxic CD4 T cells (CD4 cytotoxic T lymphocytes [CTLs]) as a<br>CT <sub>3</sub><br>CT4<br>signature of supercentenarians. Furthermore, single-cell T cell receptor sequencing of 2 supercentenarians revealed that CD4 CTLs had accumulated through massive clonal expansion, with the<br>CT5<br>most frequent clonotypes accounting for 15 to 35% of the entire CD4 T cell population. The CD4 CTLs exhibited substantial heterogeneity in their degree of cytotoxicity as well as a nearly<br>identical transcriptome to that of CD8 CTLs. This indicates that CD4 CTLs utilize the transcriptional program of the CD8 lineage while retaining CD4 expression. Indeed, CD4 CTLs extracted from<br>7 more<br>supercentenarians produced IFN-y and TNF- $\alpha$ upon ex vivo stimulation. Our study reveals that supercentenarians have unique characteristics in their circulating lymphocytes, which may<br>samples<br>represent an essential adaptation to achieve exceptional longevity by sustaining immune responses to infections and diseases. For this project, I imported the raw UMI counts with 61202 cells<br>in columns and 23384 genes in rows. Experiments from 12 samples with two groups. |                                 |                          |                                |                   |           |                             |                |

Figure 20. The project table details

#### Additional Assistance

If you need additional assistance, please visit [our support page](http://www.partek.com/support) to submit a help ticket or find phone numbers for regional support.

Copyright © 2018 by Partek Incorporated. All Rights Reserved. Reproduction of this material without express written consent from Partek Incorporated is strictly prohibited.

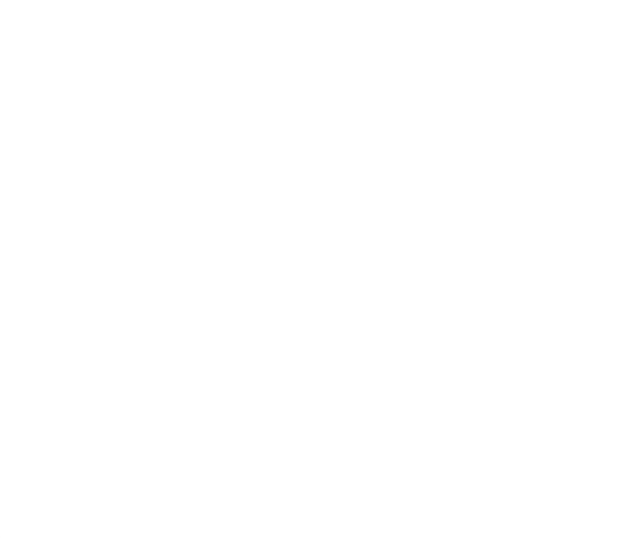

Your Rating: ☆☆☆☆☆☆ Results: ★★★★★ 52 rates